```
mon fichier zshrc
```
- Objet : mémo de configuration zshrc
- Niveau requis : débutant, avisé
- Commentaires : utilisation sur mes postes de travail.
- Débutant, à savoir : Utiliser GNU/Linux en ligne de commande, tout commence là !.

## Préambule

- Installation de zsh/ohmyzsh
- Utilisation exclusive en &USER

## Contenu

## $\sim$ /.zshrc

```
\# \# \sim Personnalecho
################### | lolcat -a -s 40
echo "~ Si tu te réveilles dans un cauchemar, n'ai pas peur, souviens-
toi juste de qui tu es. ~"
echo
#################### | lolcat -a -s 40
## 7sh Setif [ -r "${XDG CACHE HOME:-$HOME/.cache}/p10k-instant-prompt-${(%):-
%n}.zsh" ||, then
 source "${XDG CACHE HOME:-$HOME/.cache}/p10k-instant-prompt-${(%):-
%n}.zsh"
fi
export TERM="xterm-256color"
export ZSH="$HOME/.oh-my-zsh"
ZSH THEME="powerlevel10k/powerlevel10k"
pluqins = (zsh-autosuggestions
   zsh-syntax-highlighting
   colored-man-pages
   git
```

```
source $ZSH/oh-my-zsh.sh
# To customize prompt, run `p10k configure` or edit ~/.p10k.zsh.
[ [ ] - f \sim / .p10k.zsh ] ] | source \sim / .p10k.zsh
############### \\
## Sys Alias #########
############### //
## Backup
alias backup='rsync -av --progress --delete --ignore-errors --force --
exclude=Archive/ --exclude=Forge/ --exclude=Games/ --
exclude=Documents/Livres/ --exclude=Local/OBD\ Diagnostic/ --
exclude=Local/Operating\ System\ -\ IMG ISO/ --exclude=Local/windows\ -
\ logiciels/ --exclude=Vidéos/Clip_musique/ --exclude=Vidéos/Films/ --
exclude=Vidéos/Tutoriel_vidéos/ --exclude=.xsession-errors --
exclude=.cache/ --exclude=.local/ --exclude=.mozilla/ --exclude=.pan2/
--exclude=.nv/ --exclude=.weechat/ --exclude=.oh-my-zsh/ --
exclude=.zsh_history /home/garfield/ /home/garfield/Archive/.backup/'
## Sécurité
alias parefeu='sudo nft list ruleset'
alias firewall='sudo nft list ruleset'
alias smart='sudo smartctl -A'
## SystemD
alias enable='sudo systemctl enable'
alias disable='sudo systemctl disable'
alias start='sudo systemctl start'
alias stop='sudo systemctl stop'
alias status='systemctl status'
alias sys start analyse critical='systemd-analyze critical-chain'
alias sys start analyse all='systemd-analyze blame'
alias sys_start_service='systemctl list-unit-files -all'
alias sys_start_error='sudo journalctl -p 3 -xb 1'
## Apt/Dpkg
alias update='sudo apt update | lolcat'
alias upgrade='sudo apt upgrade'
alias list='apt list --upgradable'
alias install='sudo apt install'
alias remove='sudo apt remove'
alias search='aptitude search'
```

```
alias research='apt search'
alias show='apt show'
alias version='apt-cache policy'
alias apt-clean='sudo apt autoremove && sudo apt autopurge && sudo apt
autoclean && sudo aptitude purge \~c'
alias autoremove='sudo apt autoremove'
alias autoclean='sudo apt autoclean'
alias autopurge='sudo apt autopurge'
alias autopurgeconf='sudo aptitude purge \searrowc'
###############
                    \vert \vert## User Alias #########
                    \frac{1}{2} ...
###############
alias sourcing='source ~/.zshrc'
alias zedit='nano -c ~/.zshrc'
                    11 ...
###############
## Cli's Alt
alias l='exa -bghHliS'
alias lsa='exa -abghHliS'
alias atop='bpytop'
alias acat='batcat'
alias qlx = 'vblank mode = 0'alias fps unlock=' GL SYNC TO VBLANK=0'
alias temp cpu='watch -n 2 sensors'
alias temp qpu='watch -n 2 nvidia-smi'
alias nano='nano -c'
alias process='ps aux | qrep - i'alias vide='sudo truncate -s 0'## Android
alias android='scrcpy'
## Multimedia
#alias mpsyt up='rm -rf .config/mps-youtube/cache py 3.9.*'
alias molotov='nohup firejail --noprofile --allusers --appimage
/home/garfield/.local/bin/Molotov-4.5.1.AppImage &!'
# youtube-dl (-> /usr/bin/yt-dlp
alias mp3='youtube-dl -x --audio-format mp3'
alias ogg='youtube-dl -x --audio-format vorbis'
```

```
## Reseau
#alias localnet='sudo arp-scan --interface=wlp6s0 --localnet'
alias ip ext='curl -s ifconfig.me | bat'
alias alive='fping -4 -A'
## Serveur Ext & Lan
alias ares_wol='wakeonlan aa:00:PR:IV:AT:E1'
alias ares_ssh='ssh admin@192.168.3.130'
alias ares_vnc='nohup spicy -h 192.168.3.130 -p 5950 &!'
#alias ares_ping='ping 192.168.2.150'
## Anti-Tracker
alias midori='torsocks midori'
alias midori-clean='rm -r ~/.config/midori/'
```
From: <http://debian-facile.org/> - **Documentation - Wiki**

Permanent link: **<http://debian-facile.org/utilisateurs:kawer:config:zshrc>**

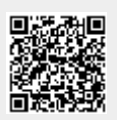

Last update: **25/10/2022 22:07**